## Izdati računi - kopiranje redova računa

Poslednja izmena 13/11/2023 3:02 pm CET

Na izdatim računima na sačuvanom redu sa artiklom postoji opcija za **kopiranje** reda, na kraju reda sa desne strane.

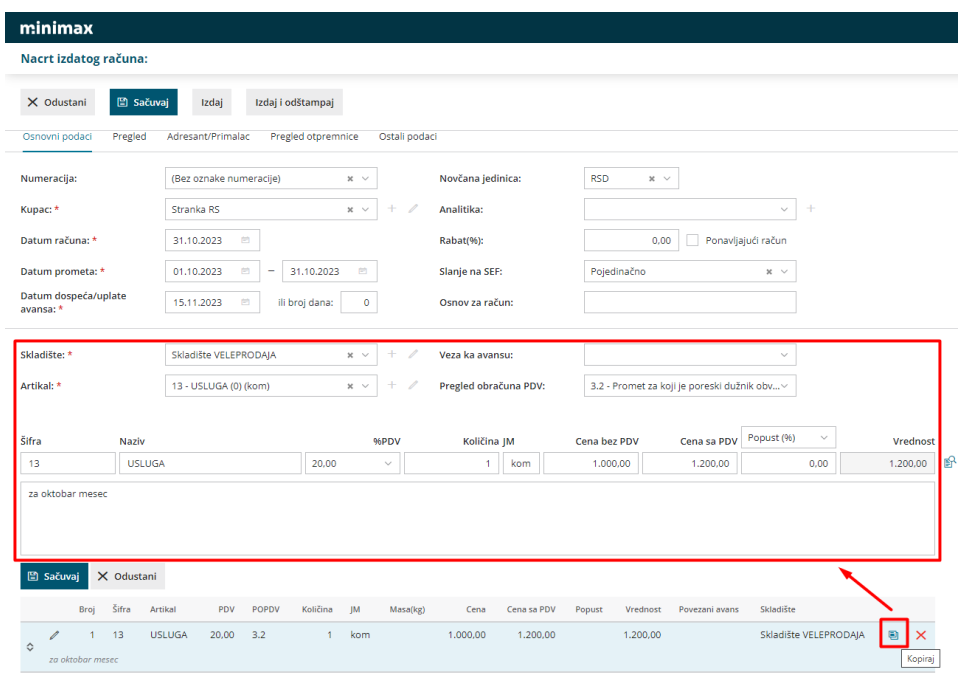

Klikom na opciju kopiraj učitavaju se svi podaci sa reda u polja za unos, kao kod uređivanja reda, ali prilikom dodavanja ovog reda podaci se dodaju u novi red. Postojeći red se ne menja, kao kada je u pitanju uređivanja.